## **Gestão de Utilizadores**

**Na lista de Utilizadores da Fechadura poderá ver o nome e o número de telefone do cliente - para aceder a estas informações basta clicar no cliente que deseja e irão ser apresentadas todas as informações da conta relevantes (nome da fechadura, número do quarto, etc.), bem como o tipo de acesso que o utilizador tem.**

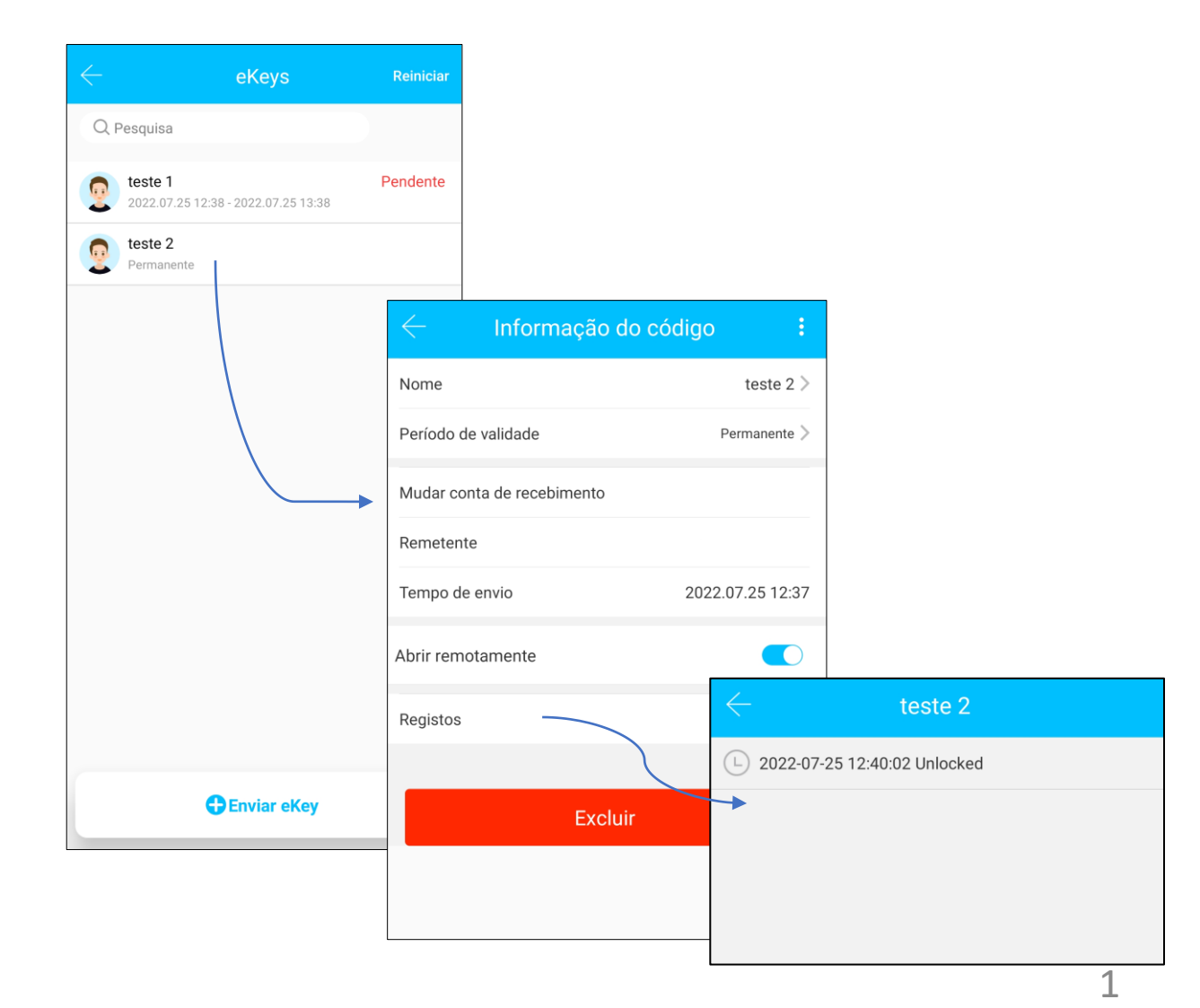

## **Registos de entradas**

**Na lista de Registos da Fechadura poderá ver quem abriu a fechadura, a que horas e que método de abertura foi utilizado.**

**Aqui também indica tentativas de abertura falhadas. Os registos são mantidos por tempo limitado, exporte regularmente, se precisar manter o histórico.**

**Para ter acesso aos registos em tempo real quando está afastado da fechadura precisa de um gateway.**

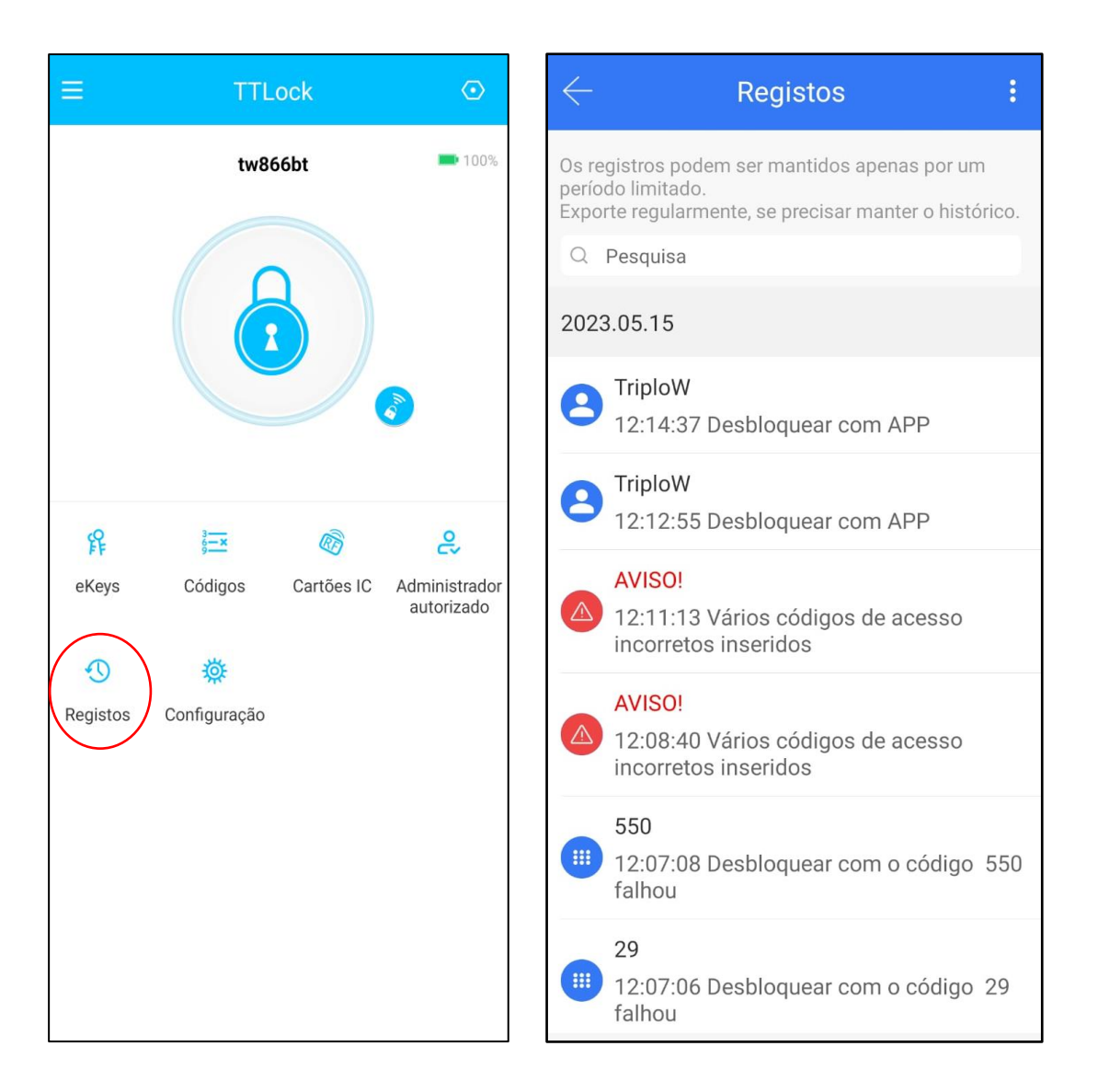